# **NDSU** Aura® Messaging – Web Messaging (Visual Voicemail) Web User Preferences, Notify/Reach Me, and General Options Quick Reference Guide (QRG)

Any Telephone – Aura Messaging 6.3

**This Guide provides administration instructions for Notifications and Call Handling using the Aura Web Messaging and Web User Options portal**

### Accessing the Web Portal

- The Web portal supports the following:
	- Internet Browsers minimums:
		- Internet Explorer 9.0 or later
		- Mozilla Firefox 30 or later
		- Google Chrome 35 or later
		- Safari 6 or later
	- Device and Application minimums:
		- Windows 7 or later
		- Apple Mac OS 10.7 or later
		- Adobe Flash Player 14 or later

If you have none of the above, please contact your Telephone Administrator to have your options administered for you

- Browse to **[www.ndsu.edu/voicemail](http://www.ndsu.edu/voicemail)**
- Login using:
	- Your 5-digit Voice Mailbox Extension
		- Do not uses dashes in the number
	- The Voice Mailbox numeric Password you use when logging in through your phone

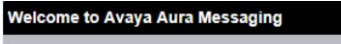

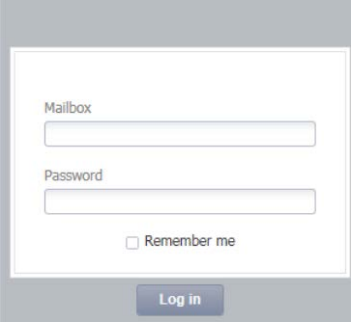

### Connection Status

- The connection status is provided in the right-hand corner of the screen
- *Connected* indicates that the application can connect to the Messaging System and is receiving updates
- *Disconnected* indicates that the application cannot connect to the Messaging System and is not receiving updates

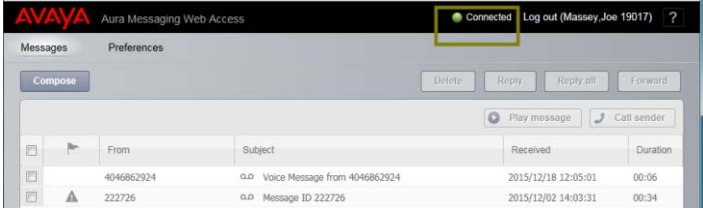

## Playback Devices & Options

- A message can be played on a personal computer with speakers or on a telephone. You can select your playback devices while performing any of the following functions:
	- Composing a new message
	- Playing a message
	- Forwarding a message
	- Replying to a message
- The playback options are:
	- Play/Record through the desktop
		- Requires desktop speakers and microphone (internal or external)
		- This is the recommended option for the better user experience
	- Play/Record through a telephone
		- The dialog boxes prompt you to specify your telephone number
		- When using the telephone as your default playback device, you must login to your Mailbox using your telephone

## Playing a Message

- Messages are displayed with the most recent at the top
- Double-click the message or right-click and select *Play Message*

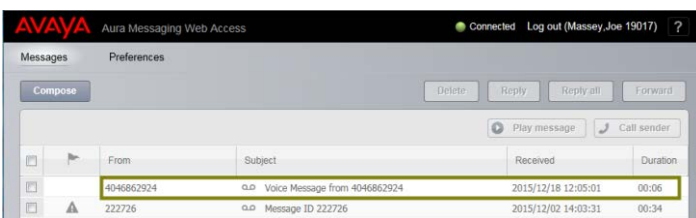

- The Playback dialog box will open and will begin playing the message with the default playback option (desktop speakers) shown below in red
- The options to Delete, Forward, and Call Sender are shown to the left of the playback option

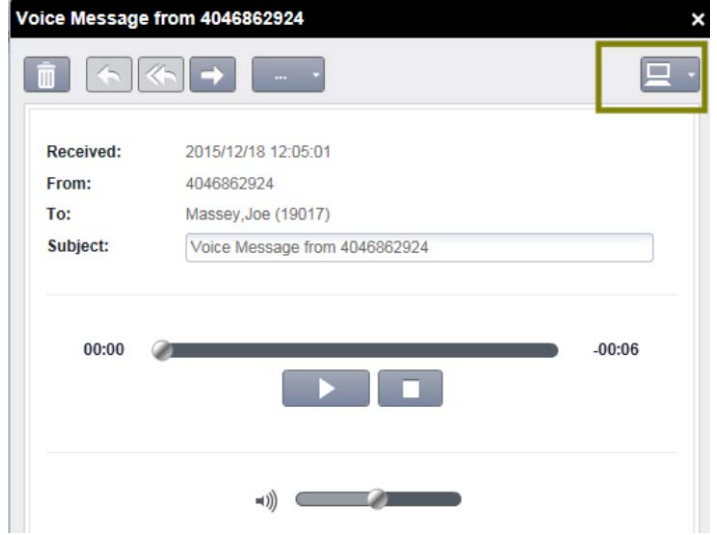

## Changing the Playback/Record Method

- Select the Playback/Record method desired
	- When the method is changed, the system will remember this setting for the remainder of the current and any future login sessions
- The telephone number to be called is administered under User Preferences > General > *Play On Phone* as detailed later in this guide

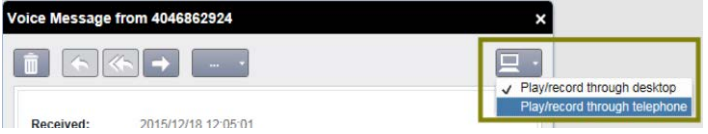

## Right-Click Message Options

• Right-click a message to edit the subject, change the status (Played/Read vs. unplayed/un-read), and to Reply, Forward, Play, Call Sender, and delete

# Using the Telephone Interface

- If your *Play On Phone* User Preferences have specified a number to use, the *Compose, Play Message*, and *Call Sender* buttons will cause the system to call you at the specified number to complete the transaction
- If your *Play On Phone* User Preferences have not specified a number to use, the *Compose, Play Message*, and *Call Sender* buttons will cause the system open a dialog box for you to select the number to use to call you in order to complete the transaction

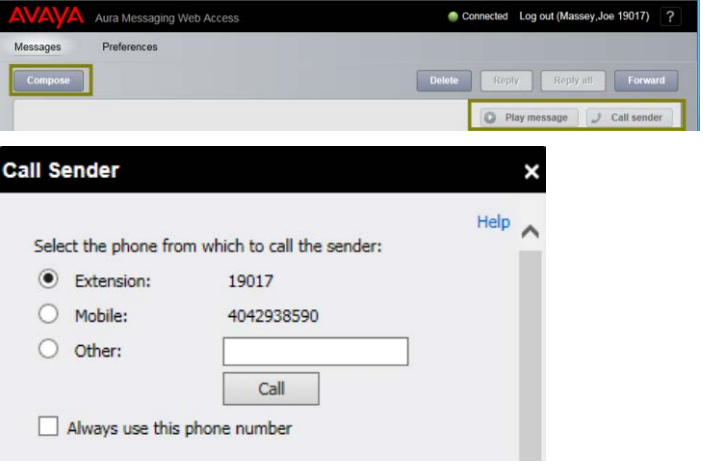

## Composing & Forwarding a Message

- Click the *Compose* button or after highlighting a message, click the *Forward* button
- Enter the name or extension of an Aura Messaging recipient and click the + button to add the person to the list of recipients
- Enter a *Subject* and select *High Importance* or *Private* as applicable
- If using the desktop microphone to record, click the *Record* button
- If using the telephone to record, change the interface to *Play Record through the Telephone* and click *Call*

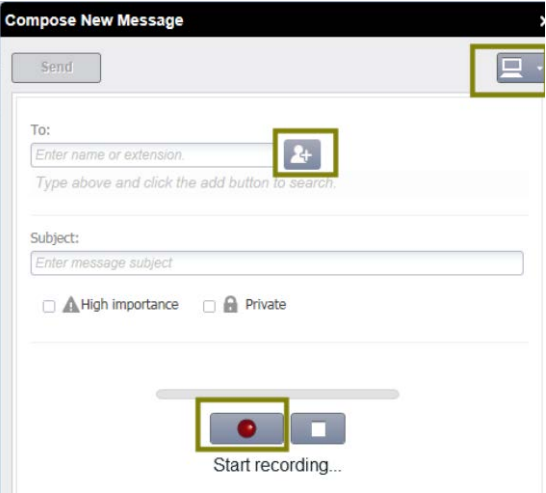

### User Preferences

• Click *Preferences* at the top of the window

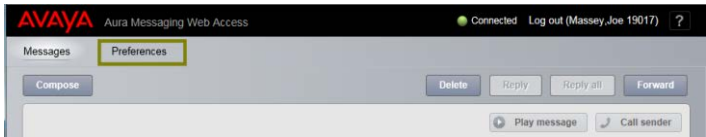

### General Preferences

- **Provides the ability to administer:**
	- Location Time Zone and Language
		- The time zone determines the time-stamp on messages you receive
	- Mobile Phone or Pager
		- This is used for Notify Me to send text notifications of receipt of a voicemail
		- The number is entered in the *10-digit format* with Area Code and Number for US& Canada Numbers and in the *+Country Code Number* format for International Numbers
	- Fax
		- If you have subscribed to fax service, the fax options will display
		- Enter the Email Address where you wish to receive your faxes
			- (a) The email address is automatically populated from the *Notify Me / Email Notifications* field if it has been previously administered. However, administration of *Notify Me* is not required for Fax and the Fax field can be independently administered
			- (b) Changing the *Notify Me / Email* information does not automatically update the Fax information
	- Play on Phone
		- You can play messages using your desktop media player or by logging in through your phone
	- **Attendant** 
		- The extension to which a caller is transferred if they Press (0) after reaching your mailbox

Example of other General Preferences shown below:

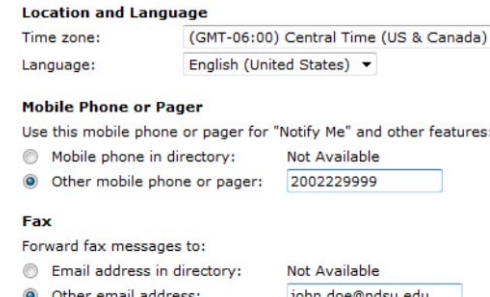

#### **Play On Phone**

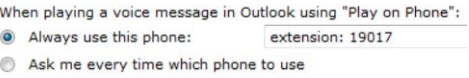

#### **Attendant**

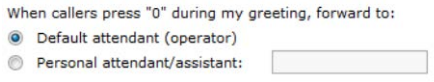

If a call is not answered by your attendant, your voicemail will be sent to the attendant's voicemail

## Notify Me

- **To have a text message sent to a PDA/Mobile Phone when a message is received or to receive an email notification:**
	- Requires that you first administer a *Mobile Phone or Pager* in the *General* options as detailed above
	- Select *Notify Me* from the left tree
	- Phone Notifications:
		- You can receive a text notification to a PDA/Mobile Phone
		- Be sure to select the appropriate *Mobile Provider* from the list box
		- *Important* messages are those which a sender marks as important after recording the message
	- Email Notifications:
		- Some subscribers have selected the Mutare Speech-to-Text feature which provides email notifications with a text conversion of the speech. **Do not administer the Aura Messaging Email Notification feature below when you have Mutare as you will get two emails as a result.**

## Notify Me (concluded)

- Email Notifications: (concluded)
	- When receiving an non-Mutare email notification, you can select inclusion of the voicemail as an MP3 file attachment in the email
		- (a) Aura Messaging users can create and send a message to you marked as *Private* which will result in an email notification without the file attachment
		- (b) Activation of Email Notifications is not required for Fax functionality

#### **Phone Notifications**

- Notify me when a new voice message arrives
	- With a text message or page to:
	- With a phone call to:

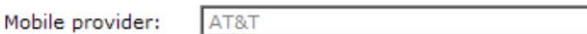

Only for important messages

#### **Email Notifications**

Email me a notification for each voice message

To email address: john.doe@domain.net

 $\Box$  Include the recording

### Reach Me

- **To have the system try up to three telephone numbers in the order you administer them before sending callers to your voice mailbox**
	- When Reach Me is active, you are notified that *Reach Me is enabled* each time you login using the phone
	- Select *Reach Me* from the left tree
	- Caller Categories:
		- Callers can be all treated the same or the system can only try to reach you when messages have been received from other voicemail users on the system
	- Call Handling:
		- Only works when you either don't answer your phone or have Send All Calls active
			- If your phone is busy, callers go to voicemail
		- Go to voice Messaging
			- Reach Me is not active
		- Forwards callers to the Reach Me numbers you administer
- System prompts callers, *To leave a message Press Star now, otherwise, I will try a different number*
- Optionally ask callers to record their name
- When you are reached you will hear a tone and the system will prompt, *You have a call from (plays name if recorded by the caller). To accept it, press one, to transfer the caller to your mailbox press two*
	- If you don't press one, the system tells the caller, *Sorry but the person you are calling is not available. Transferring so you can leave a message*
- Reach Me Numbers:
	- You can administer up to three numbers which the system will try in the order you administer (a) The number is entered in the *10-digit format* with Area Code and Number for US & Canada Numbers and in the *+Country Code Number* format for International Numbers
	- Callers wait the whole time the system is trying the numbers before reaching voicemail
	- You specify how many rings at 5-seconds per ring, the system tries each number
	- Your Mobile Phone, if previously administered in *General* options, can be selected as one of the choices
- Reach Me Schedule:
	- You can administer the time interval and days of the week that Reach Me is active

#### **Caller Categories**

- When callers try to reach me:
- ⊙ Treat all callers the same
- C Distinguish between priority callers and other callers Priority callers are other voicemail users on this system

#### **Call Handling**

For all callers, when I do not answer on my extension:

- © Forward calls to the Reach Me numbers below  $\overline{\mathbf{V}}$  Before forwarding, ask callers to record their name so I can screen the call
- C Go to voice messaging

#### **Reach Me Numbers**

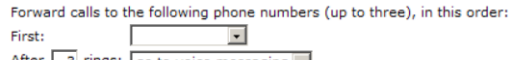

After 3 rings: go to voice messaging v

**Reach Me Schedule** 

 $\boxed{V}$  Forward calls only between:  $\boxed{9}$   $\boxed{V}$   $\boxed{00}$   $\boxed{M}$   $\boxed{V}$ and: 5 - 00 - PM on: Monday | Saturday  $\overline{\triangledown}$  Tuesday  $\Box$  Sunday  $\overline{\mathbf{v}}$  Wednesday  $\overline{\mathbf{v}}$  Thursday  $\nabla$  Friday

### My Phone

- **To administer the message playback order and speed and administer the date/time announcement and voice recognition features**
	- Select *My Phone* from the left tree
	- Select the order for unread, read, and saved message playback
		- Play newest first
		- Play oldest first
		- Play important messages before others
	- Message Playback Speed
		- Select the Default speed level for message play back
		- You can also control this using the Telephone User Interface (TUI) when you use the phone to retrieve your messages
	- Date and Time Announcement
		- When this is selected, you always get the Message Header information for each message
		- When this is not selected, you only get the Message Header information when you press (5) during message retrieval
	- Voice Recognition for Addressing
		- When recording and then addressing a message, you can select the option of either saying the name of the recipient or entering their mailbox number using the telephone key pad
	- The following example shows the default settings with the exception that *Play important messages before others* should be administered by the user

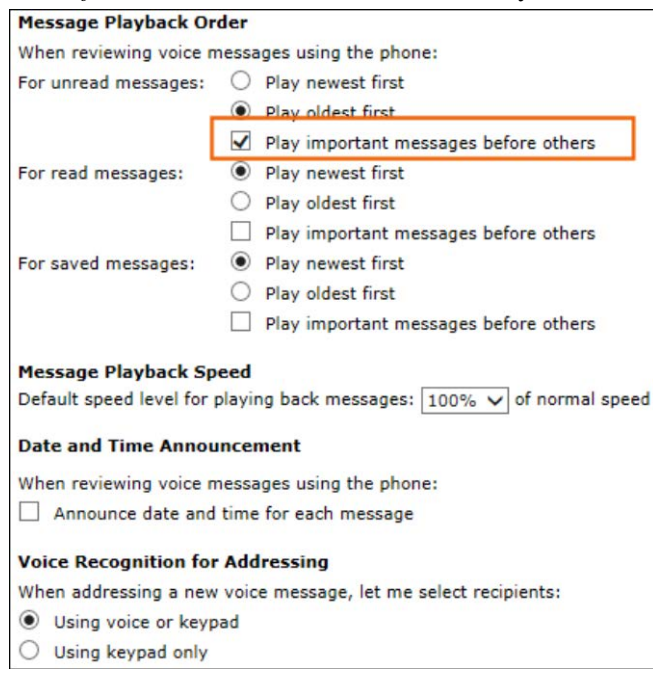

## Personal Lists

- **To administer the Personal Distribution Lists for sending voice messages to multiple recipients**
	- **●** Select *Personal Lists* from the left tree
	- You can administer lists 11-99 and provide a name for each list
	- **●** Administration requires that you know the mailbox number of the recipient

#### **Personal Lists**

Use personal distribution lists to send voice messages to multiple recipients

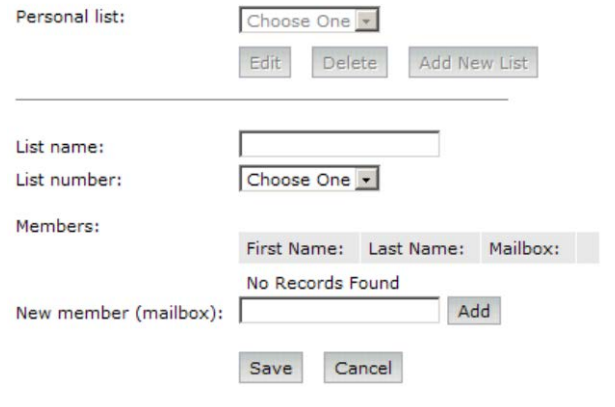

### Password

- **The password used when logging-in from your phone can be administered/changed using the Web User Options. To administer/change the password:**
	- **●** Select *Password* from the left tree
	- Provide and confirm the new password

### Important Phone Numbers

**Telephone Help** – 701-231-8401